# **Digital Video Camera Tips and Tricks**

**\* FIRST Make a folder in your NESTORAGE and save a copy of your video files here! This is where we recommend you save all your video and project files. Because Netstorage is limited to 10gb of space total, saving to a personal external hard drive may be necessary for larger projects / video files.\***

### **If your video files are AVCHD file format:**

Handycam's, when set to record in HD, will save files in this format. If recording in SD, the files will save as MPG's.

**- Premiere Pro:**

file > import > navigate to your video files in your netstorage

**-Premiere Elements: keep camera plugged into computer**

get media > flip AVCHD Cameras and Phones > navigate to your video files on your camera > "save in" by clicking on folder icon, and navigate to your netstorage folder

**- If you must use iMovie: keep camera plugged into computer**

file > import from camera. After your videos have imported, click on the "group events by disk" icon in the events panel. From there, you can click and drag your event into your netstorage. Make sure that your new project is also saved in netstorage.

## **If your video files are on a memory card:**

Mac computers will not read memory cards straight from a camera if an HDD (hard disk drive) is in the camera. Take the card out and stick it straight in the Mac.

**Use iMovie at your own risk. We recommend only using iMovie if you are editing a clip or two in a single sitting.** 

**ALWAYS make sure your files are saved on Netstorage or your own device before turning your camera back into equipment checkout.**

# **Digital Video Camera Tips and Tricks**

**\* FIRST Make a folder in your NESTORAGE and save a copy of your video files here! This is where we recommend you save all your video and project files. Because Netstorage is limited to 10gb of space total, saving to a personal external hard drive may be necessary for larger projects / video files.\***

### **If your video files are AVCHD file format:**

Handycam's, when set to record in HD, will save files in this format. If recording in SD, the files will save as MPG's.

- **Premiere Pro:** file > import > navigate to your video files in your netstorage
	- **-Premiere Elements: keep camera plugged into computer** get media > flip AVCHD Cameras and Phones > navigate to your video files on your camera > "save in" by clicking on folder icon, and navigate to your netstorage folder
	- **If you must use iMovie: keep camera plugged into computer** file > import from camera. After your videos have imported, click on the "group events by disk" icon in the events panel. From there, you can click and drag your event into your netstorage. Make sure that your new project is also saved in netstorage.

## **If your video files are on a memory card:**

Mac computers will not read memory cards straight from a camera if an HDD (hard disk drive) is in the camera. Take the card out and stick it straight in the Mac.

**Use iMovie at your own risk. We recommend only using iMovie if you are editing a clip or two in a single sitting.** 

**ALWAYS make sure your files are saved on Netstorage or your own device before turning your camera back into equipment checkout.**

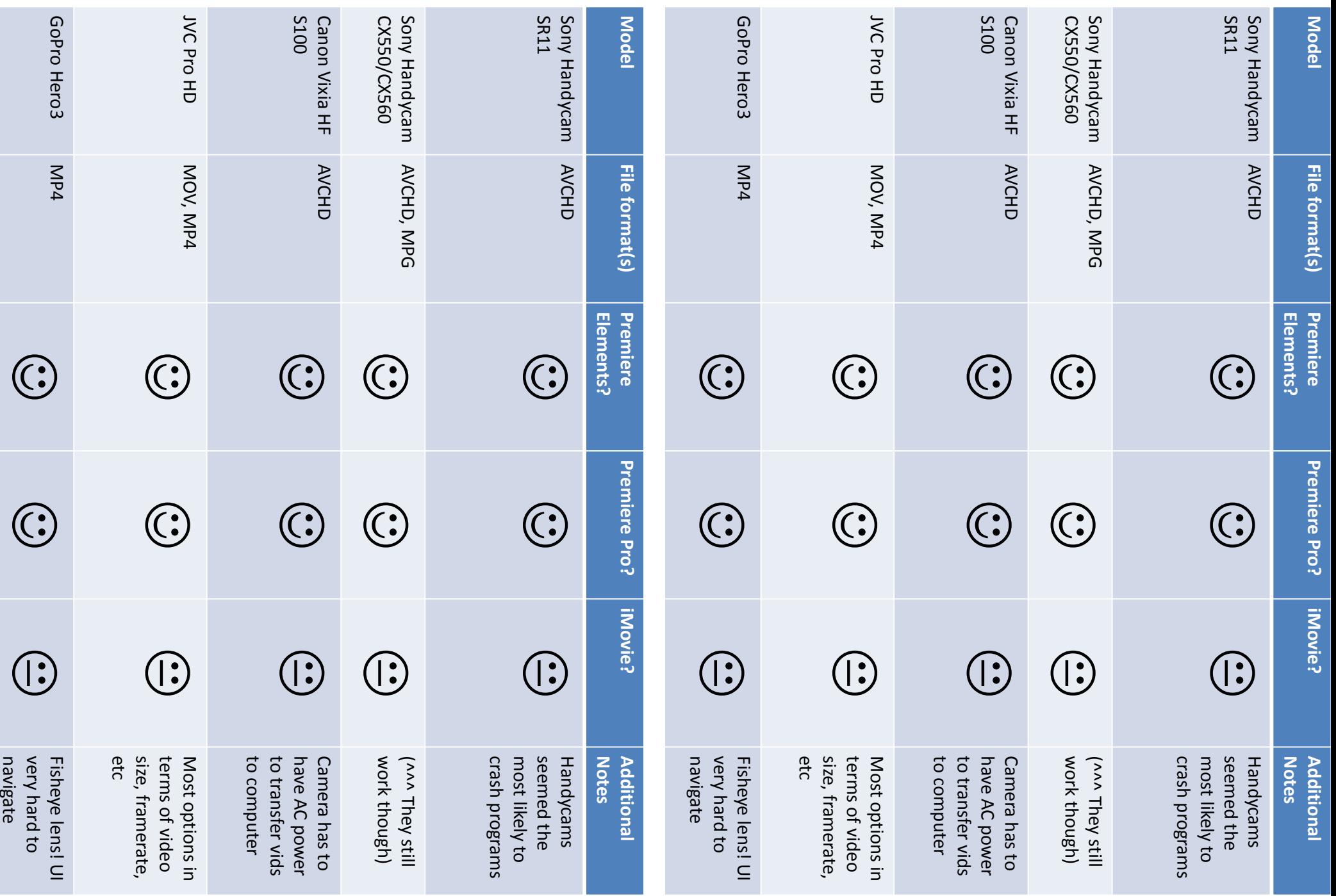